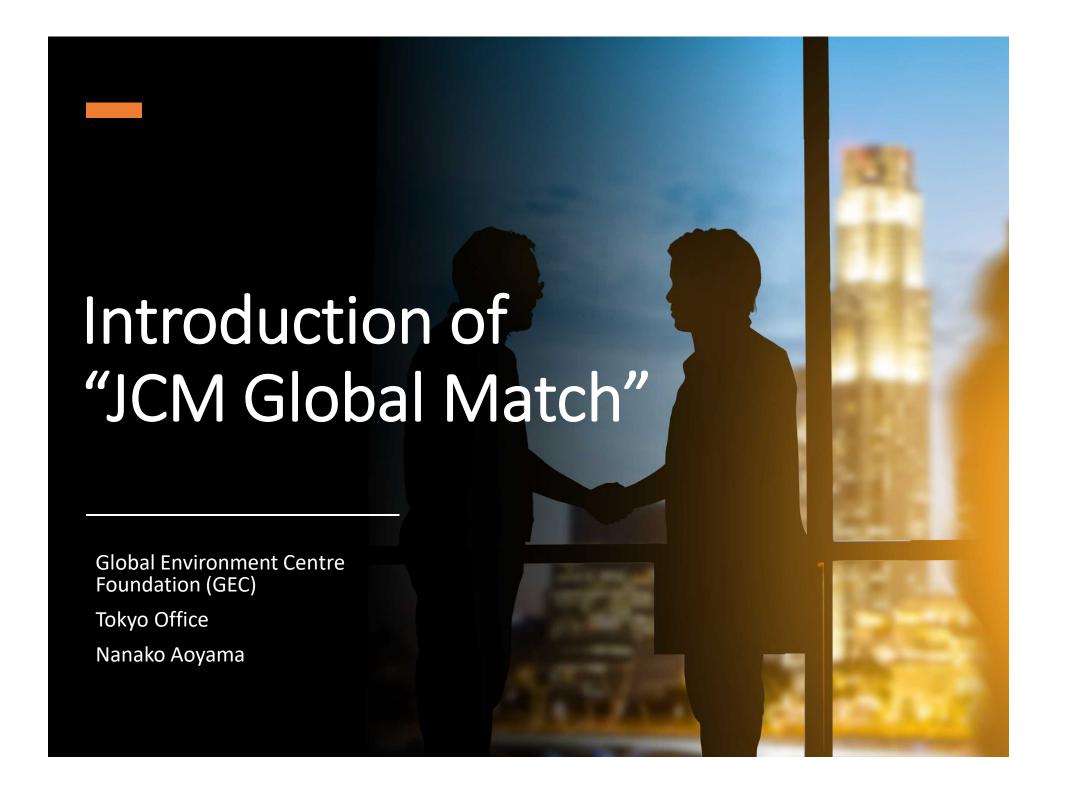

# What is the "JCM Global Match"? <a href="https://gec.force.com/JCMGlobalMatch/">https://gec.force.com/JCMGlobalMatch/</a> A platform to connect the JCM participants for the better and effective project development.

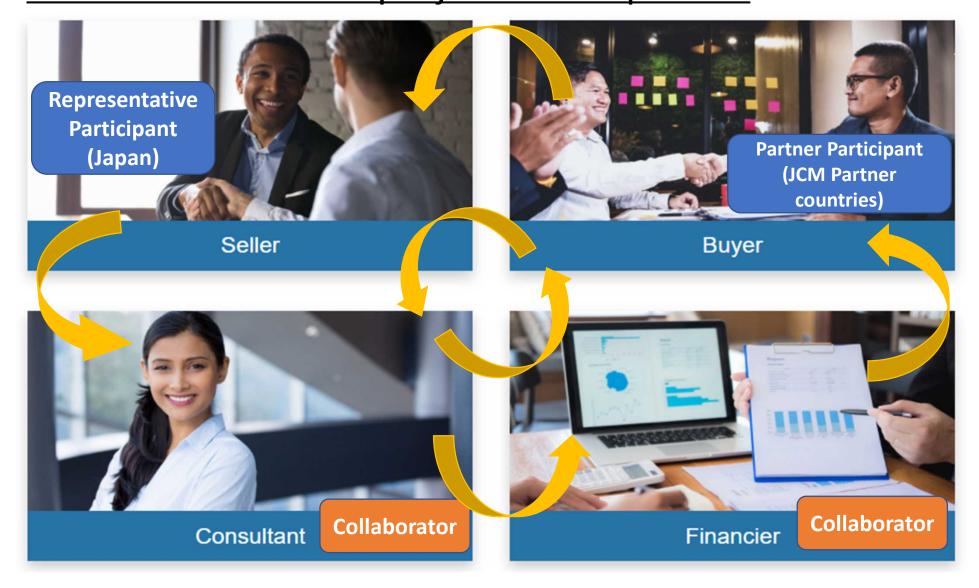

## Features of the "JCM Global Match" <a href="https://gec.force.com/JCMGlobalMatch/">https://gec.force.com/JCMGlobalMatch/</a>

# Launched in July 2019

>Many Chilean participants have already signed up.

#### Reformed on December 2<sup>nd</sup> 2020

- 1. Faster registration (only 5 items to start)
- 2. Search of your possible partners by any key word
- 3. Useful communication among all participants (Open Discussion, Invitation Salon)
- 4. Opportunity to promote your company by Profile and Specialties sections
- 5. 1 to 1 Communication by private chat and Email addresses exchange
- 6. Reservation of your Scheduled Meetings

\*Google Chrome and Firefox are recommended browsers.

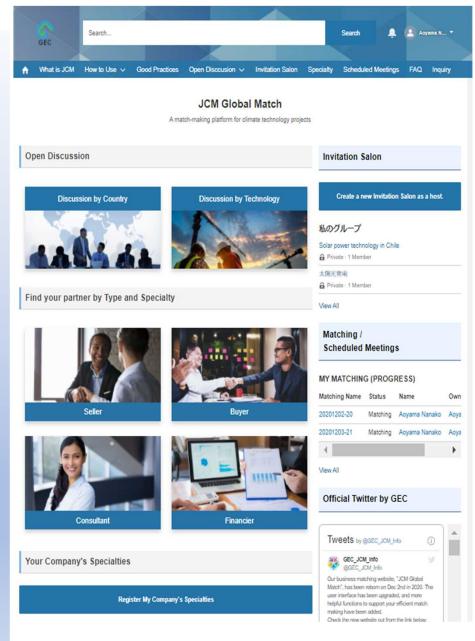

https://gec.force.com/JCMGlobalMatch/

Two types of chat rooms will allow all users to communicate freely!

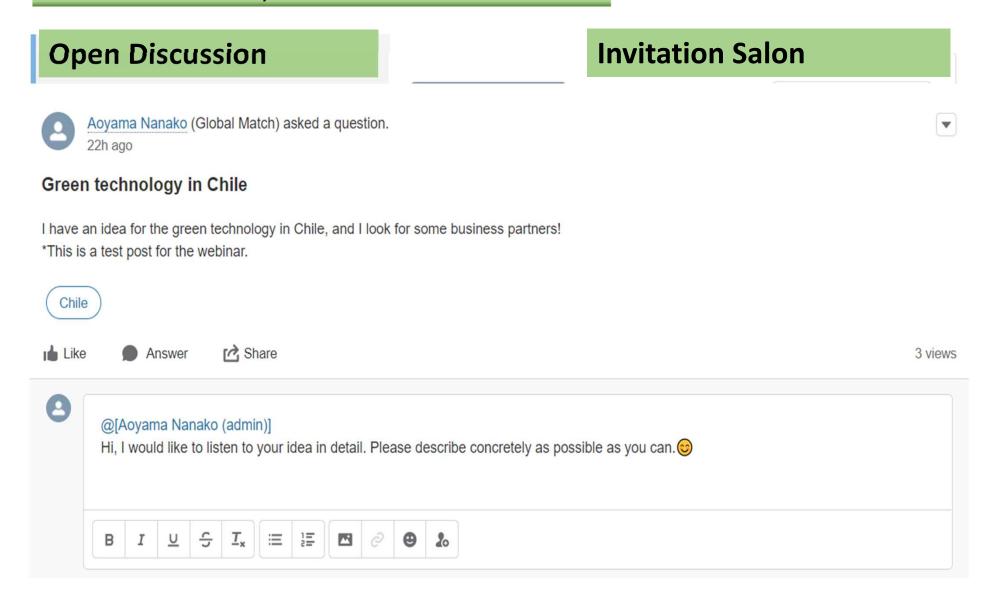

# Functions of the website 2

Opportunity to promote your company thru Profile and Specialties sections

**Updating your Profile in detail** 

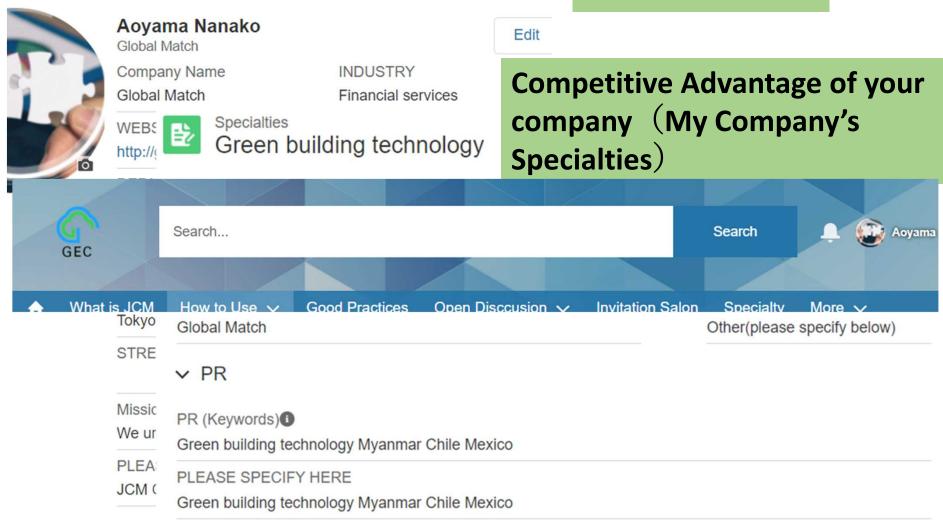

## Info: How to Use Pages

## https://gec.force.com/JCMGlobalMatch/

What is JCN

How to Use ∨

Good Practices

Open Disccusion >

Invitation Salon

Specialty

More V

Home > How to register your Company's Specialty

Click "How to Use" on the banner on the page top

\*You can browse them both in English and Japanese.

#### How to register your Company's Specialty

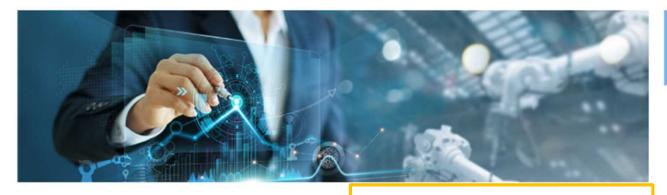

Please follow from 1 to 8 on After completion of filling the Profile page, please register your Company's Specialties

#### Procedure:

- 1) Go to the Top Page, scroll the screen down, and click the button "Register your Company's Specialties."
- 2) Fill in the three cells below:
- (1) Title of your Company's Specialties
- (2) The type of your Company (Choose either Seller, Buyer, Consultant, or Financier from the pull down menu.)
- (3) Fill in the keywords of what you like to appeal to other users. Make a space between each kaymende These keymende don't have to be a contence

#### How to use JCM Global Match?

- 1. How to sign up the website
- 2. How to update your profile
- 3. How to register your Company's Specialt
- 4. How to find your Business Partners
- 5. How to use Open Discussion
- 6. How to use Invitation Salon
- 7. How to apply for Matching
- 8. How to attend Scheduled Meetings

#### Your Next Action

Register My Company's Specialties

# **Access Information**

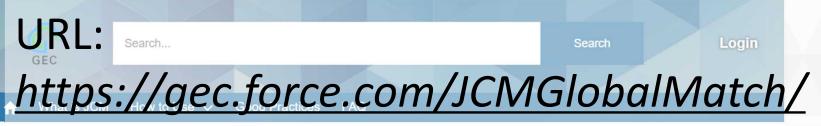

Or search with "JCM Global Match"!

A match-making platform for climate technology projects

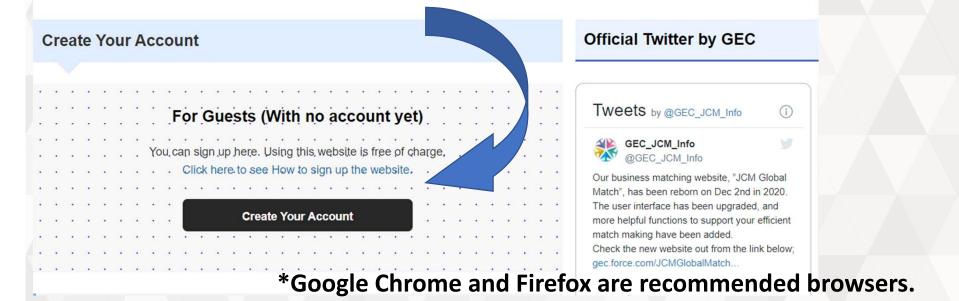

Please register and find your partner now! Contact: jcm-gm@gec.jp